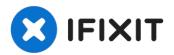

# **HP Pavilion ZD7000 Wi-Fi Card Replacement**

How to remove the Wi-Fi Card

Written By: Shantel

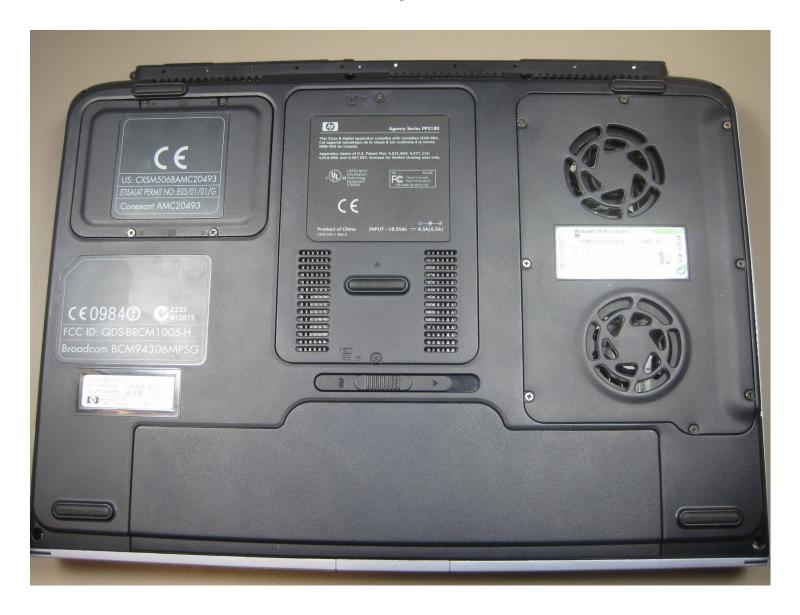

#### **INTRODUCTION**

How to remove the Wi-Fi Card

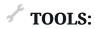

Phillips #1 Screwdriver (1)

#### Step 1 — Battery

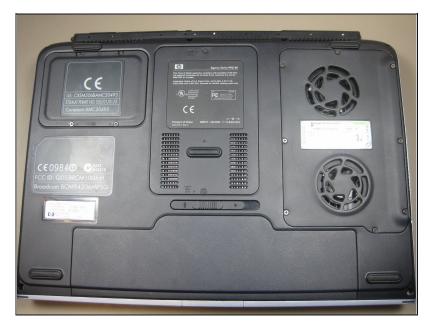

 Begin by turning the laptop over so that you can see the bottom of the computer.

#### Step 2

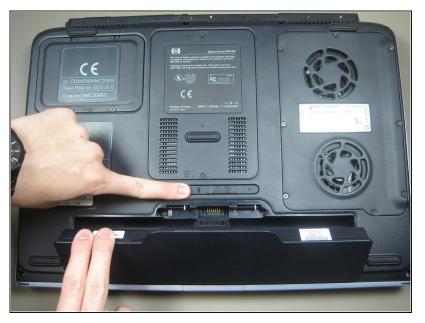

 Slide the battery release switch to the right while simultaneously lifting up the battery.

## Step 3 — Wi-Fi Card

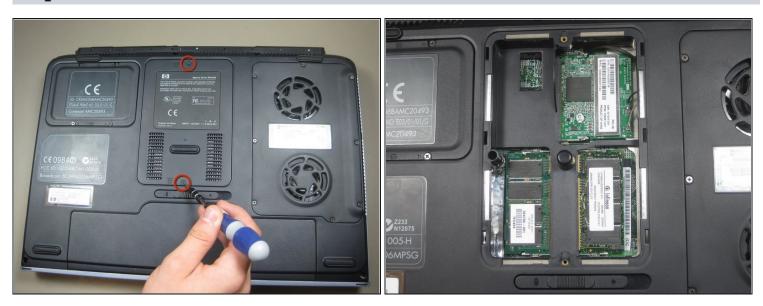

- Unscrew the 2 screws from the plate that cover the Wi-Fi card.
- Remove the cover.

### Step 4

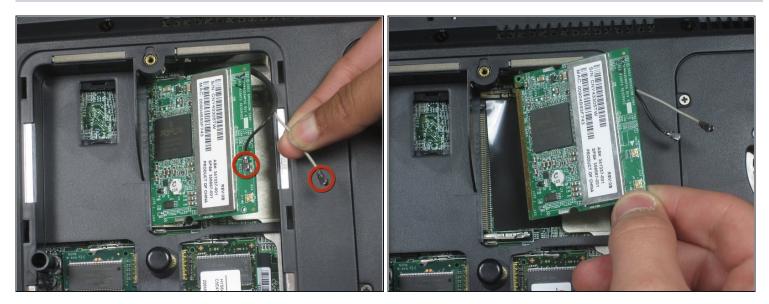

- Disconnect these 2 antenna wires (which eventually connect to the monitor) from the Wi-Fi card.
  - (i) For reassembly, note where the black and white cables connect to the card.
- Release the Wi-Fi card from the laptop by pressing the metal hinges on either end of it.
- Gently remove the card from laptop.

To reassemble your device, follow these instructions in reverse order.